# **УТВЕРЖДАЮ**

**СИ «Воентест»** З2-<del>ТНИИ</del>М МОРФ  $B_{\mathbb{O}}$ HTEC **С.И. Донченко** *yjp* **2009 г.**

**Инструкция**

# **Анализаторы спектра цифровые узкополосные АСЦУ-8к «Тополь»**

# **МЕТОДИКА ПОВЕРКИ**

**МГФК.411168.018 Д1**

**г. Мытищи, 2009 г.**

## Содержание.

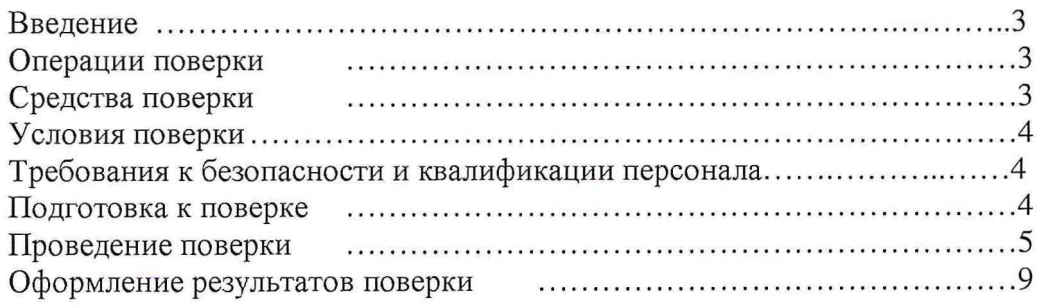

 $\hat{\mathbf{r}}$ 

 $\overline{a}$ 

 $\sim$ 

## **ВВЕДЕНИЕ**

Настоящая инструкция по поверке МГФК.411168.018 Д1 распространяется на анализаторы спектра цифровые узкополосные АСЦУ-8к «Тополь» (далее по тексту - анализаторы) и устанавливает методы и средства их первичной и периодической поверки.

Перед проведением поверки необходимо предварительно ознакомиться с «Руководством по эксплуатации» МГФК.411168.018 РЭ.

Межповерочный интервал - 1 год.

## 1 ОПЕРАЦИИ ПОВЕРКИ

1.1 При проведении поверки анализатора должны выполняться операции, приведённые в таблице 1. Таблица 1

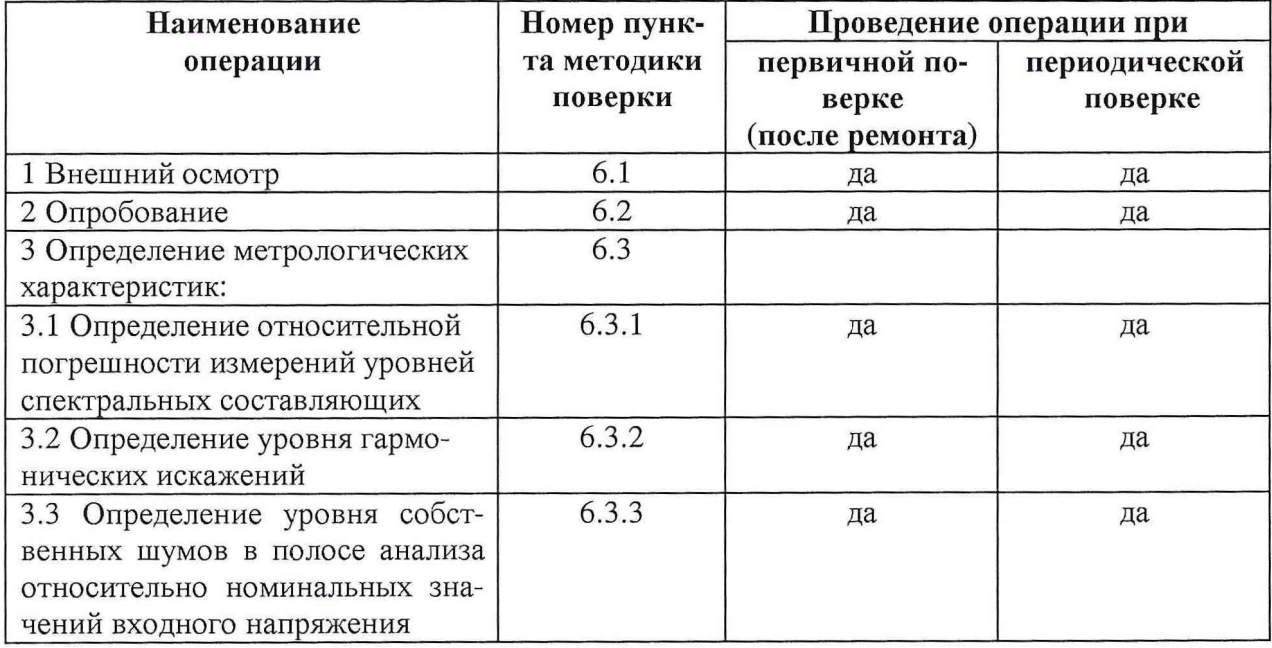

## 2 СРЕДСТВА ПОВЕРКИ

2.1 При проведении поверки должны применяться средства поверки, указанные в таблице 2.

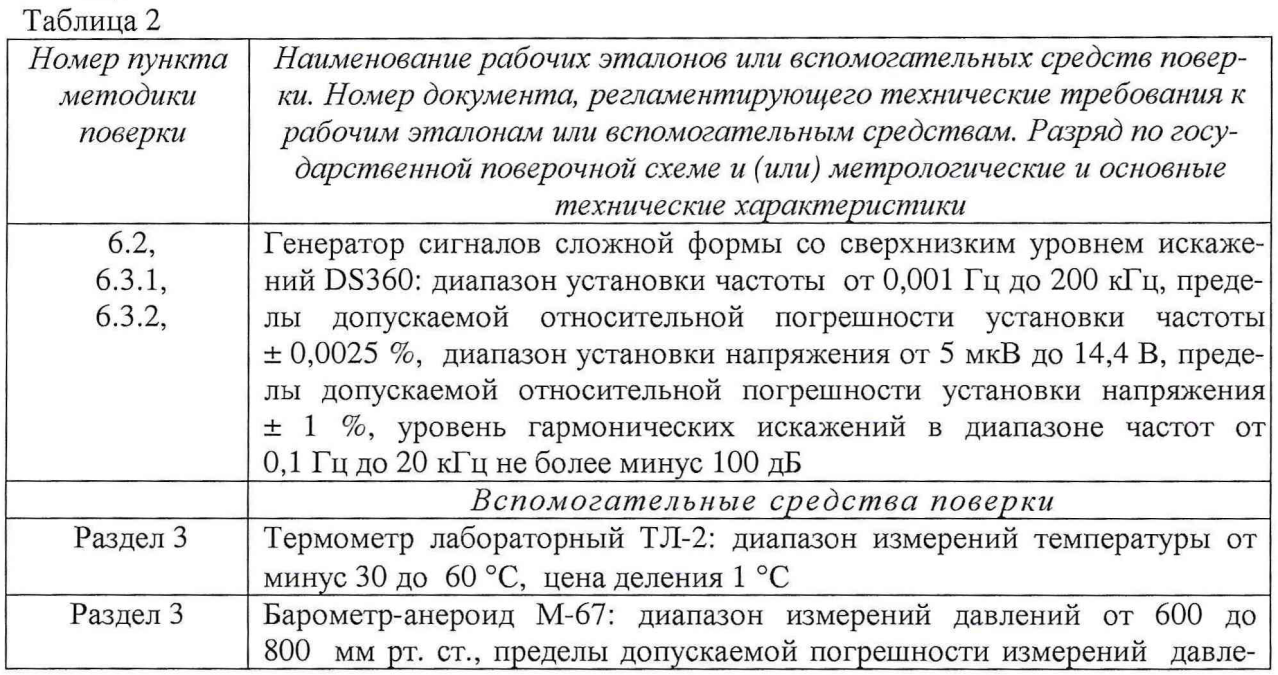

 $\overline{3}$ 

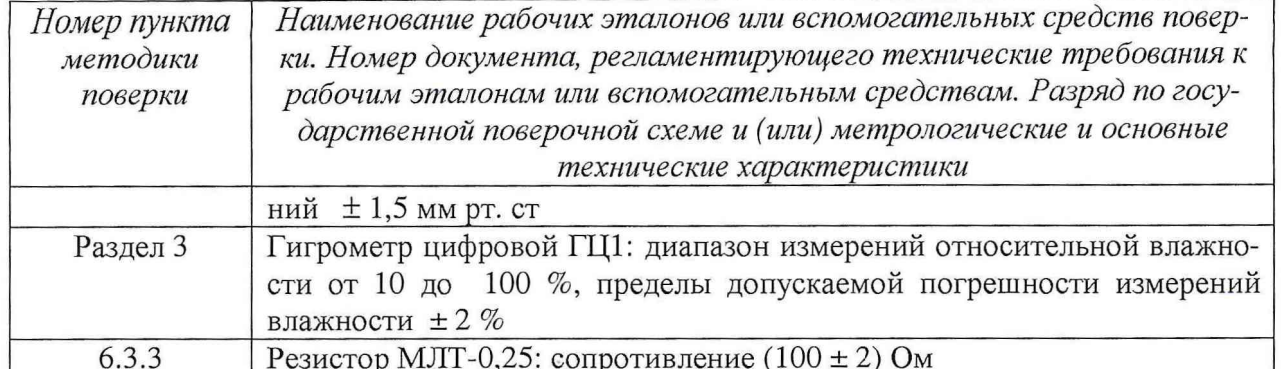

2.2 Все средства измерений должны иметь действующий документ о поверке.

2.3 Допускается применение других средств измерений, удовлетворяющих требованиям настоящей инструкции и обеспечивающих измерение соответствующих параметров с требуемой погрешностью.

2.4 Вспомогательные материалы, необходимые для проведения поверки и нормы их расхода, приведены в таблице 3.

#### Таблица 3

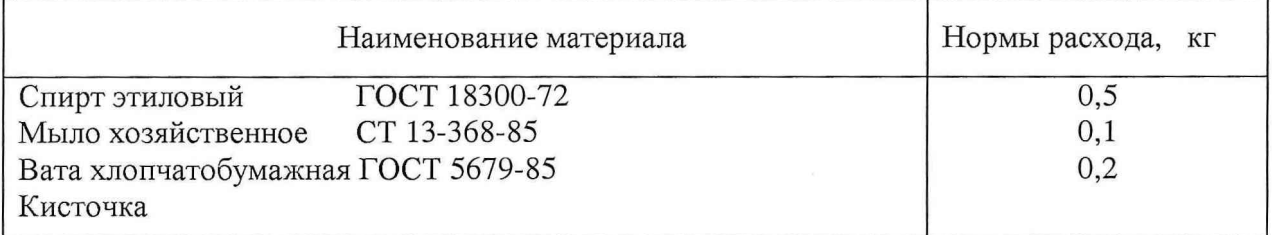

### 3 УСЛОВИЯ ПОВЕРКИ

3.1 При проведении поверки должны соблюдаться следующие условия:

- атмосферное давление, кПа (мм рт. ст.)...................от 84 до 106,7 (от 650 до 800).

Параметры электропитания:

Примечание. При проведении поверочных работ условия окружающей среды средств поверки (рабочих эталонов) должны соответствовать регламентируемым в их инструкциях по эксплуатации требованиям.

#### 4 ТРЕБОВАНИЯ К БЕЗОПАСНОСТИ И КВАЛИФИКАЦИИ ПЕРСОНАЛА

4.1 При выполнении операций поверки должны быть соблюдены все требования техники безопасности, регламентированные ГОСТ 12.1.019-79, ГОСТ 12.1.038-82, ГОСТ 12.3.019-80, действующими «Правилами технической эксплуатации электроустановок потребителей», «Правилами техники безопасности при эксплуатации электроустановок потребителей», а также всеми действующими местными инструкциями по технике безопасности.

4.2 К выполнению операций поверки и обработке результатов наблюдений могут быть допущены только лица, аттестованные в качестве поверителя в установленном порядке.

#### 5 ПОДГОТОВКА К ПОВЕРКЕ

5.1 На поверку представляется анализатор, полностью укомплектованный в соответствии с ЭД (МГФК.411168.016 ФО), за исключением ЗИП.

 $\overline{4}$ 

При периодической поверке представляют дополнительно свидетельство и протокол о предыдущей поверке.

5.2 Во время подготовки анализатора к поверке поверитель знакомится с нормативной документацией на анализатор и подготавливает все материалы и средства измерений необходимые для проведения поверки.

5.3 Поверитель подготавливает анализатор к включению в сеть в соответствии с ЭД (МГФК.4111168.016 РЭ).

5.4 Контроль условий проведения поверки по пункту 3.1 должен быть проведён перед началом поверки, а затем периодически, не реже одного раза в час.

## **6 ПРОВЕДЕНИЕ ПОВЕРКИ**

#### 6.1 **Внешний** осмотр

6.1.1 Внешний вид и комплектность анализатора проверить на соответствие с данными, приведенными в руководстве по эксплуатации и в формуляре на анализатор.

При проведении внешнего осмотра проверить:

- соответствие комплектности эксплуатационной документации;

- отсутствие механических и электрических повреждений, влияющих на работу;

- наличие маркировки с указанием типа и заводского номера;

- отсутствие повреждений в соединениях, неудовлетворительного крепления разъемов;

- четкость изображения имеющихся надписей;

- состояние лакокрасочного покрытия.

6.1.2 При проведении периодической поверки следует рассмотреть свидетельство о предыдущей поверке.

6.1.3 При несоблюдении требований п. 6.1.1 анализатор бракуется и направляется в ремонт.

#### **6.2 Опробование**

6.2.1 Для проверки работоспособности анализаторов и для выполнения работ по разделу 6.3 собрать схему подключения, изображённую на рисунке 1, используя соединительные кабели из комплекта анализатора, и два BNC (СР-50) соединителя типа «тройник».

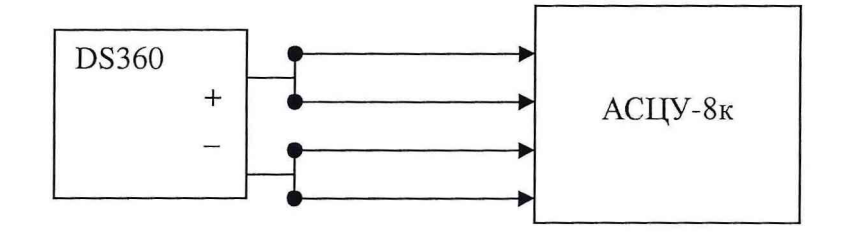

Рисунок 1

6.2.2 Включить анализатор, выполняя требования «Руководства по эксплуатации» МГФК.411168.018 РЭ. Запустить на выполнение программу инициализации и тестирования модуля ИНК824Т *Initlnc.exe.* Убедиться в нормальном завершении работы программы инициализации и тестирования модуля ИНК824Т *Initlnc.exe* и в отсутствие сообщений об ошибках.

6.2.3 В программе VisualSig.exe открыть и запустить проект *YA20000-100.vsg.* Установить частоту выходного сигнала генератора 1 кГц, эффективное значение напряжения сигнала 1 В (0 дБ относительно 1В), подать сигнал на входы каналов 1-4 анализатора. Установить значение параметра «входной диапазон» 3,16 В.

Зафиксировать уровень в фильтре с максимальным значением, не учитывая постоянную составляющую сигнала.

Рассчитать уровень собственных шумов в полосе анализа относительно номинальных значений входного напряжения как разницу между номинальным значением входного напряжения (значение параметра «Входной диапазон») и значением уровня шума, дБ.

Провести измерения для остальных каналов анализатора.

6.3.3.2 Результаты поверки считать положительными, если полученные значения уровня шума не превышают минус 80 дБ.

## 7 ОФОРМЛЕНИЕ РЕЗУЛЬТАТОВ ПОВЕРКИ

7.1 При поверке вести протокол произвольной формы.

7.2 При положительных результатах поверки выдается свидетельство о поверке.

7.3 При отрицательных результатах поверки анализатор к применению не допускается и на него выдается извещение о непригодности с указанием причин.

Врио начальника отдела ГЦИ СИ «Воентест» 32 ГНИИИ МО РФ

В.В. Хижняк

Начальник лаборатории ГЦИ СИ «Воентест» 32 ГНИИИ МО РФ В.А. Кулак

*МП-А СЦУ8к. DOC*